# Package 'NetWeaver'

February 26, 2019

<span id="page-0-0"></span>Type Package Title Graphic Presentation of Complex Genomic and Network Data Analysis Version 0.0.6 Date 2019-02-26 Author Minghui Wang, Bin Zhang Maintainer Minghui Wang <m.h.wang@live.com> Description Implements various simple function utilities and flexible pipelines to generate circular images for visualizing complex genomic and network data analysis features. **Depends**  $R (= 3.3.0)$ License GPL-3 Suggests knitr, rmarkdown VignetteBuilder knitr

URL <https://github.com/mw201608/NetWeaver/>

BugReports <https://github.com/mw201608/NetWeaver/issues>

NeedsCompilation no

Repository CRAN

Date/Publication 2019-02-26 18:40:07 UTC

## R topics documented:

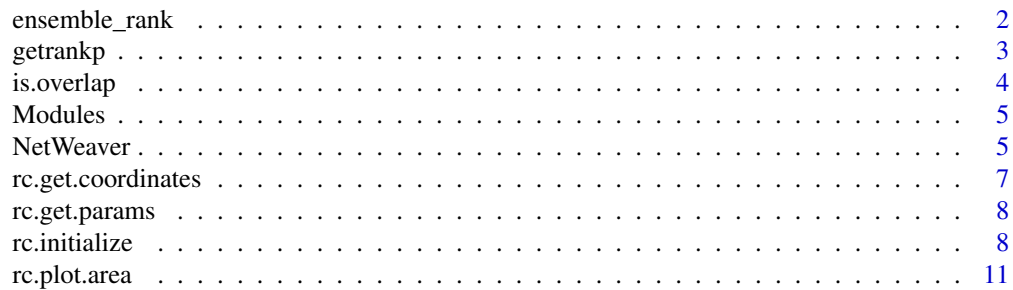

#### <span id="page-1-0"></span>2 ensemble\_rank

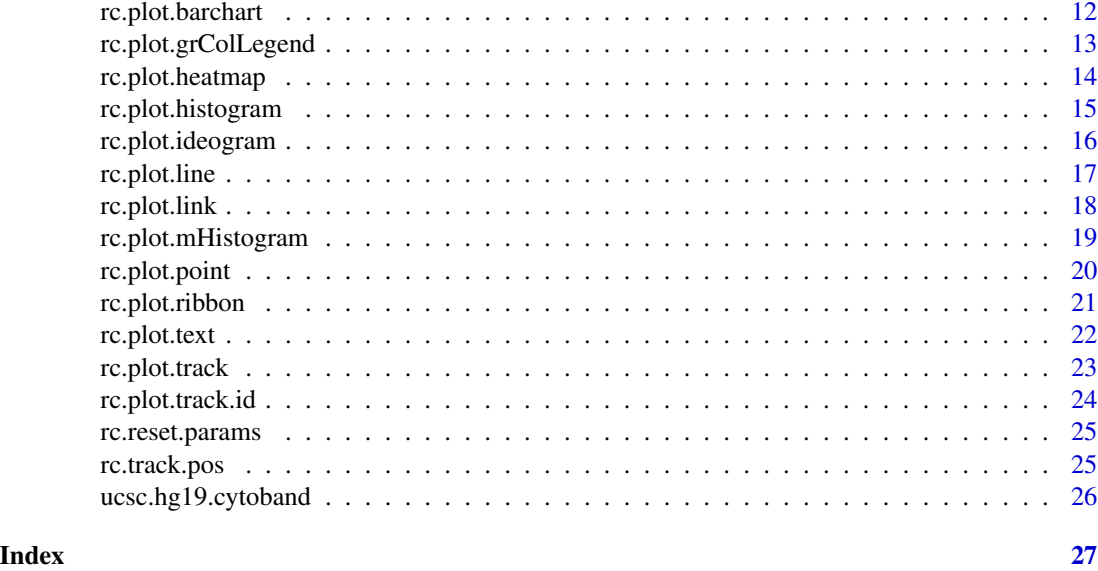

ensemble\_rank *Ensemble Rank*

#### Description

Compute composite rank score using evidence from multiple features.

#### Usage

```
ensemble_rank(x, method=c('ProductOfRank','MeanOfLog','MeanOfLogLog','Mean'),
small=1.0e-320, standardize=TRUE)
```
### Arguments

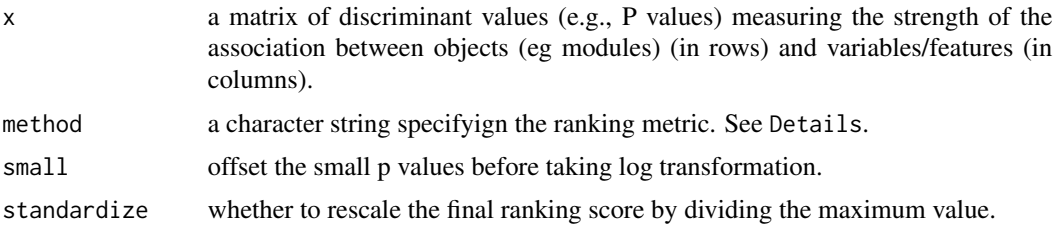

#### Details

Three ranking metrics are currently implemented:

ProductOfRank is the one used in Zhang et al. (Cell 2013, 153: 707-720) with a slight change to standardize the scores to be between 0 and 1;

MeanOfLog computes the mean of -log(p value) which penalizes insignificant p values;

#### <span id="page-2-0"></span>getrankp 3

MeanOfLogLog computes the mean of  $log(-log(p \text{ value}))$  which penalizes insignificant p values and shrinks the difference in the ranges of p values.

Means computes the row mean of absolute values of x.

#### Value

A vector of ranking scores. The larger the score, the higher the rank.

#### Author(s)

Minghui Wang <m.h.wang@live.com>

#### Examples

```
#Rank US cities by the significance test of excessive arrests compared to average
#compute the p value of one-tailed z-test
x=apply(USArrests,2,function(x) pnorm((x-mean(x))/sd(x),lower.tail=FALSE))
#compute ranking score using three different metrics
score1=ensemble_rank(x,method='ProductOfRank')
score2=ensemble_rank(x,method='MeanOfLog')
score3=ensemble_rank(x,method='MeanOfLogLog')
#plot the top 5 worst cities by each metric
par(mfrow=c(1,3))
barplot(sort(score1,decreasing=TRUE)[1:5],las=2)
barplot(sort(score2,decreasing=TRUE)[1:5],las=2)
barplot(sort(score3,decreasing=TRUE)[1:5],las=2)
```
getrankp *getrankp*

#### Description

Compute probability (fraction) of values in a large population more extreme than input series.

#### Usage

getrankp(x, y, truncated.size=0)

#### **Arguments**

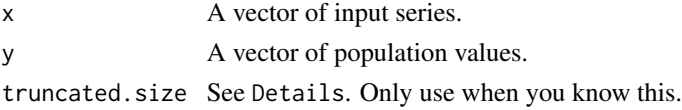

#### Details

This function can be used to compute permutation-based false discovery rate (two-tailed). In such case, x contains test statistics from observed data while y contains test statistics from permutation. x could be a truncated set, with small values discarded to save memory.

#### <span id="page-3-0"></span>Value

A vector of the same size as x.

#### Author(s)

Minghui Wang <m.h.wang@live.com>

#### Examples

```
x=abs(rnorm(100))
y=abs(rnorm(10000))
getrankp(x,y)[1:4]
```
#### is.overlap *Region overlap test*

#### Description

Test if two regions are overlapping.

#### Usage

```
is.overlap(x,y)
```
#### Arguments

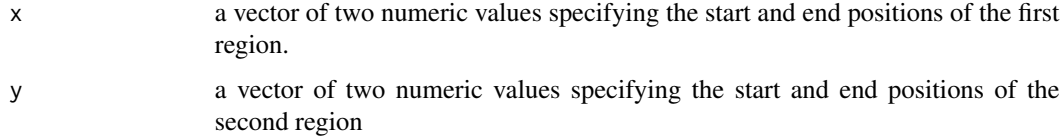

#### Value

Logic test output.

#### Author(s)

Minghui Wang <m.h.wang@live.com>

#### Examples

```
is.overlap(c(10,100),c(90,120))
is.overlap(c(10,100),c(110,120))
```
<span id="page-4-1"></span><span id="page-4-0"></span>

#### Description

This example dataset and sample code illustrate the use of NetWeaver to visualize the complex features of gene coexpression network modules.

#### Usage

data(Modules)

#### Details

This dataset contains a data.frame called Modules. Each row is a module, with the module id in the first column. The second column is ranking score. The next 4 columns are coefficients of moduletrait correlations. The rest columns are P values of enrichment for various gene signatures. The sample R code shows a pipeline for visualizing the module feature data using a circos style plot.

#### Author(s)

Minghui Wang <m.h.wang@live.com>, Bin Zhang <bin.zhang@mssm.edu>

#### See Also

[rc.initialize](#page-7-1)

#### Examples

## Not run: #see a tutorial for how to plot this dataset vignette("netweaver")

## End(Not run)

NetWeaver *Graphic Presentation of Complex Genomic and Network Data Analysis*

#### <span id="page-5-0"></span>**Description**

NetWeaver is motivated towards developing a simple and flexible pipeline for visualizing the complex features of enrichment and correlation of gene coexpression network modules. While circos style 2D track plot is one natural choice for such practice, existing packages are designed primarily for handling genome structure and intervals. They are either too complicated to use, requiring certain level of knowledge of scripting, or limited in applications to only genomic structure data. To address these issues, particularly extend beyond applications in genomic structure data, NetWeaver offers a lightweight implementation of circular track plot, providing simple and flexible R function utilities and pipelines to generate circular images for visualizing different types of structure/relationship data.

The original version of this package was developed for Figure 7 of Wang et al (2016) *Genome Medicine* 8:104, which illustrates more than 20 properties for 50 coexpression network modules with a circular track plot. Please try to cite the paper when you use results from this software in a publication:

Wang M, Roussos P, McKenzie A, Zhou X, Kajiwara Y, Brennand K, DeLuca GC, Crary JF, Casaccia P, Buxbaum J et al. 2016. Integrative Network Analysis of Nineteen Brain Regions Identifies Molecular Signatures and Networks Underlying Selective Regional Vulnerability to Alzheimer's Disease. *Genome Medicine* 8: 104.

#### Details

There are two sample pipelines available:

- 1. Analysis of a real dataset of gene coexpression network modules can be reached through vignette("netweaver").
- 2. Analysis of a hypothetical data is shown in sample code of [rc.initialize](#page-7-1).

#### Author(s)

Minghui Wang <m.h.wang@live.com>, Bin Zhang <bin.zhang@mssm.edu>

#### References

Wang M, Roussos P, McKenzie A, Zhou X, Kajiwara Y, Brennand K, DeLuca GC, Crary JF, Casaccia P, Buxbaum J et al. 2016. Integrative Network Analysis of Nineteen Brain Regions Identifies Molecular Signatures and Networks Underlying Selective Regional Vulnerability to Alzheimer's Disease. *Genome Medicine* 8: 104.

#### See Also

[rc.initialize](#page-7-1), [Modules](#page-4-1)

<span id="page-6-0"></span>rc.get.coordinates *Get Coordinates*

#### Description

Retrieve x and y coordinates in a track.

#### Usage

```
rc.get.trackCoordinates(track.id, Start, End, Chr=NULL, degree=NULL, trackThickness=NULL)
rc.get.coordinates(track.id, Pos, Chr=NULL, degree=NULL, innerSide=TRUE, bottomSide=TRUE)
```
#### Arguments

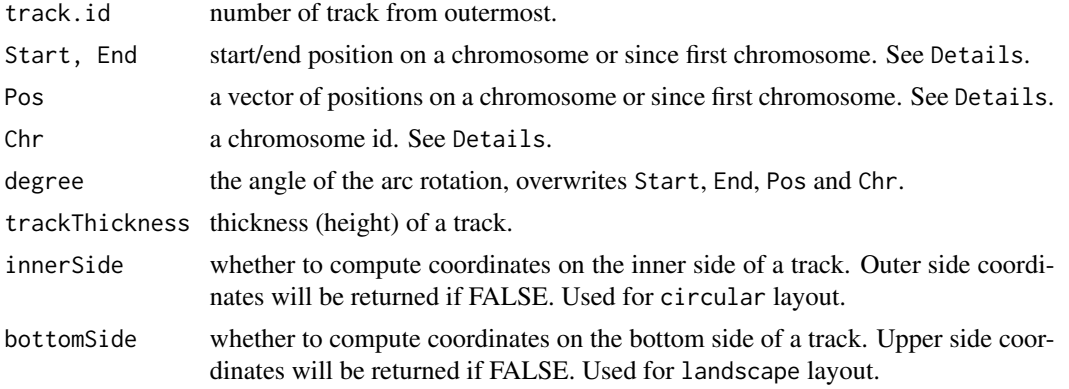

#### Details

If Chr is NULL, Start, End and Pos will be considered as cumulative positions since first chromosome.

#### Value

A list of x and y coordinates.

#### Author(s)

Minghui Wang <m.h.wang@live.com>

#### See Also

[rc.initialize](#page-7-1), [rc.reset.params](#page-24-1)

#### Examples

<span id="page-7-2"></span><span id="page-7-0"></span>rc.get.params *Get Parameters*

#### Description

Retrieve parameters of Circos plot after initialization.

#### Usage

rc.get.params()

#### Value

A list.

#### Author(s)

Minghui Wang <m.h.wang@live.com>

#### See Also

[rc.initialize](#page-7-1), [rc.reset.params](#page-24-1)

#### Examples

#This is not to be run alone. Please see tutorial vignette("netweaver") for usage.

<span id="page-7-1"></span>rc.initialize *Initialize Circos Plot Parameters*

#### Description

Setup default parameter for Circos plot.

#### Usage

```
rc.initialize(cyto.info, num.tracks=NULL, chr.order=NULL,
stepUnit=10^7, Layout=c('circular','landscape'), params=list())
```
#### Arguments

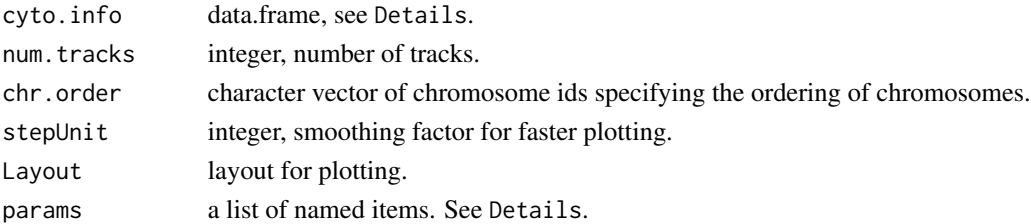

#### <span id="page-8-0"></span>rc.initialize 9

#### Details

cyto.info is a data.frame of chromosomal position ordered cytobands, with columns: Chr, Start, End, Stain, and any additional information (like band color), where Chr is chromosome name, Start and End are the start and end positions on the chromosome, and Stain is the cyto stain. The stain is normally one of the "gneg", "acen", "stalk", "gvar", "gpos", "gpos100", "gpos75", "gpos66", "gpos50", "gpos33", and "gpos25", which will be plotted by color "white", "red", "steelblue", "lightgrey", "black", "black", "gray40", "gray50", "gray60", "gray70" and "gray80", accordingly. Customized colors for the cyto bands can be specified in an additional column named "BandColor".

Additional plot parameters can be specified through argument params, including:

- color.line, color for lines and links, default "black".
- chr.padding, padding between chromsomes is a fraction of the total chromosome sizes, default 0.1.
- track.padding, paddings between tracks is a fraction of the track height, default 0.1
- track.height, track height, default 0.15.
- radius radius of the circos, default 1.
- sector. degree, a value between 0 and  $2 \star Pi$  (the default) specifying the circular sector size of the circos plot.

After initialization, the parameter settings can be retrieved by [rc.get.params](#page-7-2).

Noted that while cyto.info requires input to be in a form of chromosome cytobands, the input is not limited to genomic features. As illustrated in example data [Modules](#page-4-1), complex features of gene coexpression network modules can also be plotted with the current circos visualization technique.

#### Author(s)

Minghui Wang <m.h.wang@live.com>

#### See Also

```
rc.get.params, rc.reset.params, rc.plot.ideogram, rc.plot.histogram, rc.plot.mHistogram,
rc.plot.barchart, rc.plot.link, rc.plot.ribbon, Modules
```
#### Examples

```
library(NetWeaver)
options(stringsAsFactors=FALSE)
## set fake Cyto data
Cyto=data.frame(Chr=paste0('C',1:20), Start=1, End=100, BandColor=colors()[2:21])
## initialize circos
#firstly set number of tracks, should be larger than the actual number of tracks
#used for plotting in order to leave sufficient sapce in the middle
num.tracks=9
rc.initialize(Cyto, num.tracks=num.tracks, params=list(chr.padding=0.1,sector.degree=2*pi))
```
#### 10 rc.initialize

```
params=rc.get.params()
#make plot area
rc.plot.area(size=0.95)
##plot ideogram on track 1 and 2 (start from the outside to inside)
track.num=1:2
rc.plot.ideogram(track.num, plot.band=TRUE, plot.chromosome.id=TRUE)
##plot histogram/barchart that span multiple chromosomes
MultHistData=data.frame(Chr1=paste0('C',seq(1,18,3)), Start1=50,
Chr2=paste0('C',seq(3,20,3)), End2=20, Col=1:6)
track.num=3
rc.plot.mHistogram(MultHistData, track.id=track.num, data.col=5,
color.col=5, fixed.height=FALSE)
##plot histogram that occupies two tracks 4 and 5
HistData=data.frame(Chr=paste0('C',1:20), Start=1, End=50, Data=runif(20))
params$color.hist <- 'black'
rc.reset.params(params)
track.num=5
rc.plot.histogram(HistData, track.num, data.col=4, fixed.height=FALSE,
track.border=NA, custom.track.height=params$track.height*2)
##plot heatmap on track 6
HeatData=data.frame(Chr=paste0('C',1:20), Start=1,End=100, Data=1:20)
colfuncHeat=function(n) rev(heat.colors(n))
track.num=track.num+1
rc.plot.histogram(HeatData, track.num, data.col=4, color.gradient=colfuncHeat(50),
fixed.height=TRUE)
##plot stacked barchart on track 7
BarData=data.frame(Chr=paste0('C',1:20), Start=1,
End=seq(10,86,length.out=20), Data=matrix(runif(20*4),nrow=20))
track.num=track.num+1
rc.plot.barchart(BarData, track.num, data.col=4:7)
##plot links in the middle
LinkData=data.frame(Chr1=sample(Cyto$Chr,40,replace=TRUE), Pos1=20,
Chr2=sample(Cyto$Chr,40,replace=TRUE),Pos2=20, Data=runif(20))
LinkData=LinkData[LinkData$Chr1 != LinkData$Chr2,]
params$color.line='blue'
rc.reset.params(params)
track.num=track.num+1
rc.plot.link(LinkData, track.num, data.col=4, arrow.length=0.1)
ribbonData=data.frame(Chr1=c('C1','C3'), Start1=c(10,10), End1=c(40,40),
Chr2=c('C17','C10'), Start2=20, End2=60, Col=c('red','brown'))
rc.plot.ribbon(ribbonData, track.num, color.col='Col', twist=TRUE)
#label track id
rc.plot.track.id(2:7, col=2)
#add text label
rc.plot.text(data.frame(Chr='C3',Pos=50,Label='GeneX'),
track.id=3,srt=45,cex=0.8,col='blue')
#add line mark
```
#### <span id="page-10-0"></span>rc.plot.area 11

```
rc.plot.line(data.frame(Chr='C19',Pos=seq(10,90,by=15),Col='red'),
track.id=3, color.col=3,arrow.length=0.2)
```
rc.plot.area *Setup Plot Area*

#### Description

Create new graphics frame for circle plot .

#### Usage

```
rc.plot.area(size=1, oma=rep(0,4), mar=rep(0,4))
```
#### Arguments

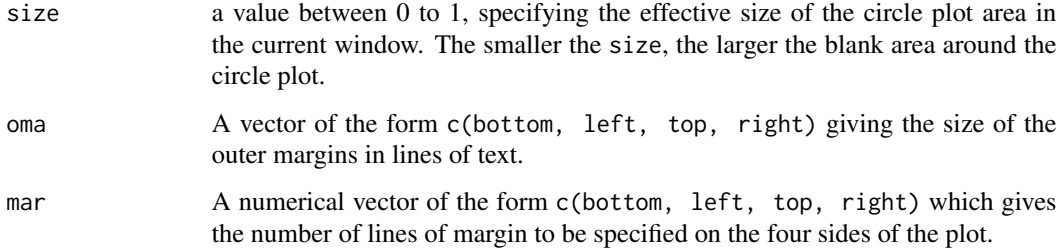

#### Details

After setting up, the extremes of the user coordinates of the plotting region can be found out by par('usr').

#### Author(s)

Minghui Wang <m.h.wang@live.com>

#### See Also

[rc.initialize](#page-7-1), [rc.reset.params](#page-24-1)

#### Examples

<span id="page-11-1"></span><span id="page-11-0"></span>rc.plot.barchart *Bar Plots*

#### Description

Add a track of barcharts.

#### Usage

```
rc.plot.barchart(Data, track.id, data.col, color.col=NULL, bar.color=NULL,
track.color=NA, track.border=NULL, polygon.border=NULL,
custom.track.height=NULL, ratio=FALSE)
```
#### Arguments

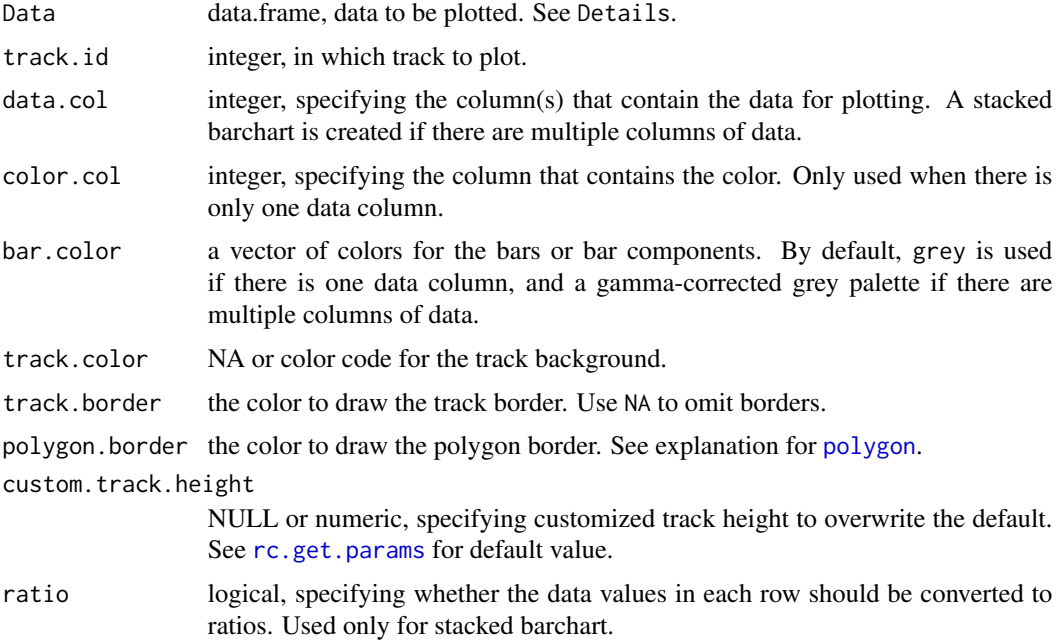

#### Details

Data must have at least three columns. The first three columns must be named as Chr, Start and End, specifying the chromosomes and positions for the start and end points of the links. Additional columns can be used to specify data and color.

[rc.plot.histogram](#page-14-1) can also be used for plotting barcharts except stacked barchart.

#### Author(s)

Minghui Wang <m.h.wang@live.com>

#### <span id="page-12-0"></span>rc.plot.grColLegend 13

#### See Also

[rc.plot.link](#page-17-1), [rc.plot.mHistogram](#page-18-1)

#### Examples

#This is not to be run alone. Please see tutorial vignette("netweaver") for usage.

rc.plot.grColLegend *Plot Gradient Color Legend*

#### Description

Plot gradient color legend at given position.

#### Usage

```
rc.plot.grColLegend(x, y, cols, at=NULL, legend=at,
title='Color', width=0.1, height=0.3, gap=0,
direction=c('vertical', 'horizontal'), cex.text=1, cex.title=1)
```
#### Arguments

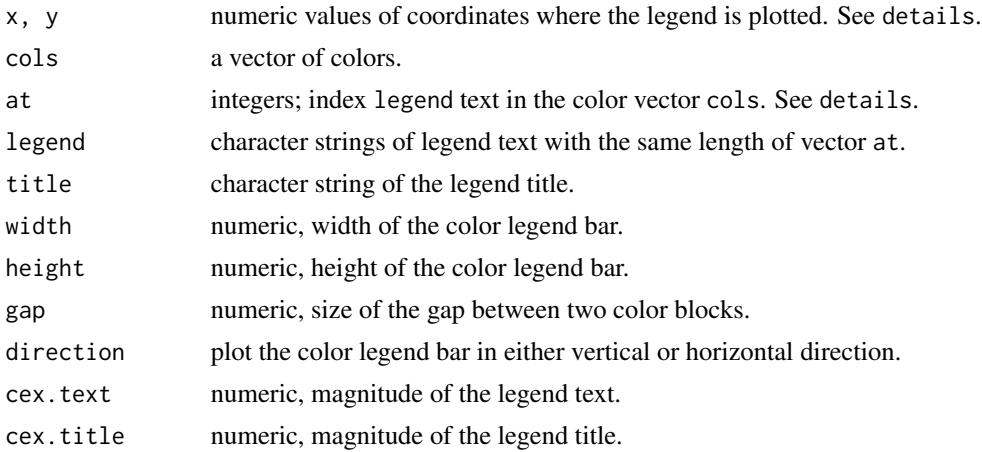

#### Details

x and y set the coordinates of bottom left starting point. The extremes of the user coordinates of the plotting region can be found out by par('usr').

By default NULL, parameter at will be set as a vector with values 1, ceiling(length(cols)/2), and length(cols).

#### Author(s)

Minghui Wang <m.h.wang@live.com>

#### See Also

[rc.plot.link](#page-17-1), [rc.plot.histogram](#page-14-1)

#### Examples

#This is not to be run alone. Please see tutorial vignette("netweaver") for usage.

rc.plot.heatmap *Plot Heat-map*

#### Description

Add multiple tracks of heat-map on a circos plot.

#### Usage

```
rc.plot.heatmap(Data, track.id, color.gradient=NULL,
track.color=NA, track.border=NULL, polygon.border=NULL)
```
#### Arguments

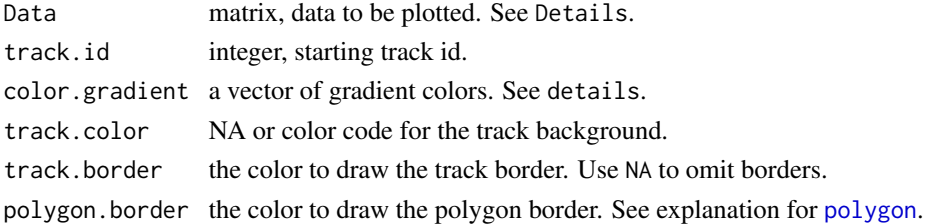

#### Details

This function employs [rc.plot.histogram](#page-14-1) to plot heat-map. Every row of Data will be plotted as heat-map in one track. The column names of Data must be the chromosome ids.

If color.gradient is not NULL, the data will be scaled to positive integers in the range of 1~length(color.gradient) to index the colors in vector color.gradient. If color.gradient isNULL, the input Data must be a matrix of colors or anything that can be converted to colors.

#### Author(s)

Minghui Wang <m.h.wang@live.com>

#### See Also

[rc.plot.histogram](#page-14-1)

#### Examples

<span id="page-13-0"></span>

<span id="page-14-1"></span><span id="page-14-0"></span>rc.plot.histogram *Plot Histogram, Barchart or Heat-map*

#### Description

Add a track of histogram, barchart, or heat-map on a circos plot.

#### Usage

```
rc.plot.histogram(Data, track.id, data.col=NULL, color.col=NULL,
color.gradient=NULL, fixed.height=FALSE, track.color=NA, track.border=NULL,
polygon.border=NULL, custom.track.height=NULL, max.value=NULL)
```
#### Arguments

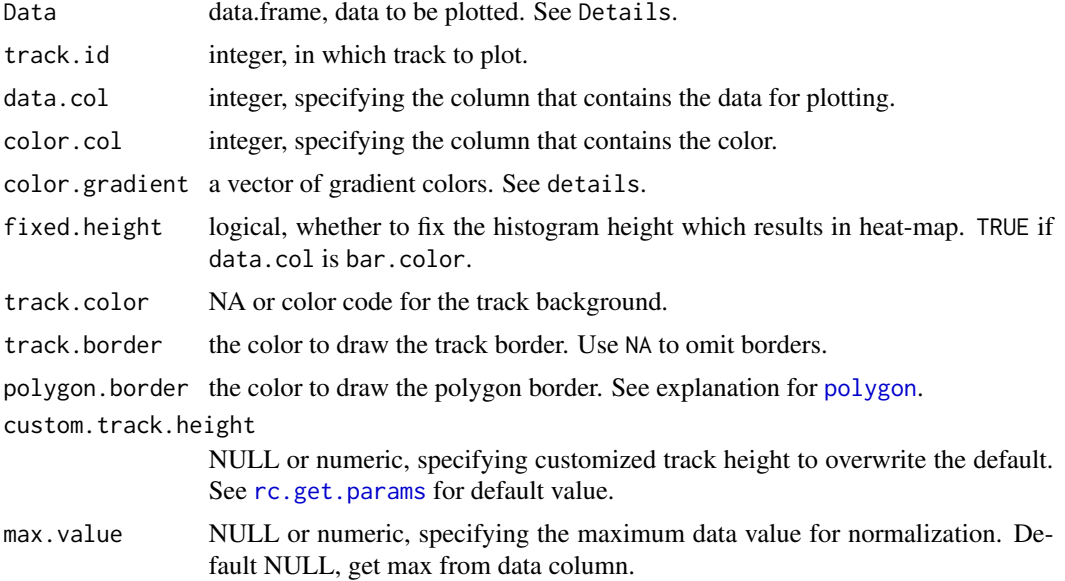

#### Details

Data must have at least three columns. The first three columns must be named as Chr, Start and End, specifying the chromosomes and positions for the start and end points of the links. Additional columns can be used to specify data and color.

If color.gradient is not NULL, color.col is ignored and the data will be scaled to positive integers in the range of 1~length(color.gradient) to index the colors in vector color.gradient.

For plotting stacked barcharts, use function  $rc.plot.barchart$  instead.

#### Author(s)

Minghui Wang <m.h.wang@live.com>

#### See Also

[rc.plot.link](#page-17-1), [rc.plot.mHistogram](#page-18-1), [rc.plot.barchart](#page-11-1)

#### Examples

#This is not to be run alone. Please see tutorial vignette("netweaver") for usage.

<span id="page-15-1"></span>rc.plot.ideogram *Plot Ideogram*

#### Description

Add chromosome ideogram on circos plot.

#### Usage

```
rc.plot.ideogram(track.ids, plot.band=TRUE, plot.chromosome.id=TRUE,
chrom.alias=NULL, color.chromosome.id=NULL, cex.text=1, track.border=NULL,
polygon.border=NULL, las=0, custom.track.height=NULL)
```
#### Arguments

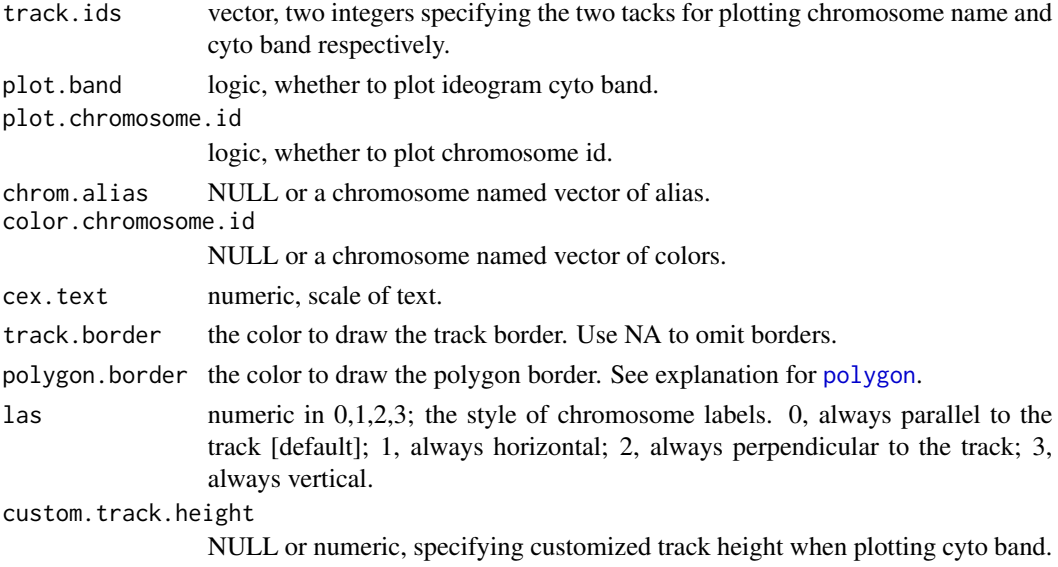

#### Author(s)

Minghui Wang <m.h.wang@live.com>

#### Examples

<span id="page-15-0"></span>

<span id="page-16-0"></span>rc.plot.line *Plot Line*

#### Description

Plot lines at designated position.

#### Usage

```
rc.plot.line(Data, track.id, color.col=NULL, custom.length=NULL, arrow.length=0,
arrow.angle=30, arrow.code=2, ...)
```
#### Arguments

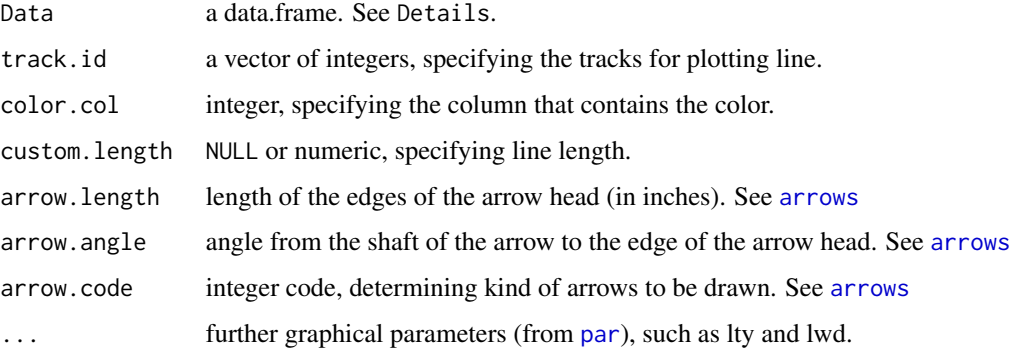

#### Details

Data is a data.frame, with at least two columns named 'Chr' and 'Pos', specifying the chromosomal positoins for each line in every row. An additional column can be used to specify the line color. Default line length is determined by track height.

#### Author(s)

Minghui Wang <m.h.wang@live.com>

#### See Also

[rc.plot.histogram](#page-14-1), [rc.plot.track](#page-22-1)

#### Examples

<span id="page-17-1"></span><span id="page-17-0"></span>rc.plot.link *Plot Link*

#### Description

Add a track of links on circos plot.

#### Usage

```
rc.plot.link(Data, track.id, data.col=NULL, color.col = NULL,
max.lwd=1, sort.links=TRUE, arrow.length=0, arrow.angle=30, ...)
```
#### Arguments

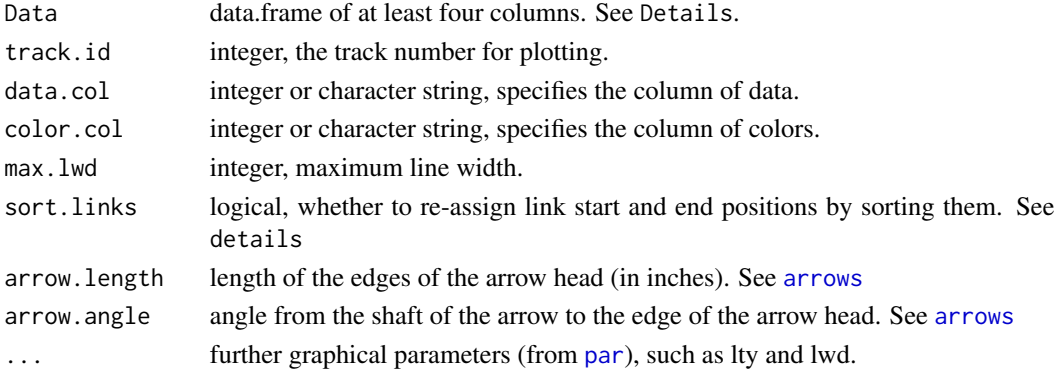

#### Details

Data must have at least four columns: Chr1, Pos1, Chr2 and Pos2, specifying the chromosomes and positions for the start and end points of the links. Additional columns may be used to specify the data, color and max line width.

If data.col is not NULL, the line width will be proportional to the values in column data.col with the maximum line width determined by max. lwd.

If sort.links is true, the links originate from the same chromosome will be sorted and equally spaced to minimize crossing.

#### Author(s)

Minghui Wang <m.h.wang@live.com>

#### See Also

[rc.plot.histogram](#page-14-1), [rc.plot.ribbon](#page-20-1)

#### Examples

<span id="page-18-1"></span><span id="page-18-0"></span>rc.plot.mHistogram *Plot Histogram or Barplot Across Chromosomes*

#### Description

Plot histogram or barplot that overlaps with multiple chromosomes.

#### Usage

```
rc.plot.mHistogram(Data, track.id, data.col, color.col=NULL, color.gradient=NULL,
fixed.height=FALSE, track.color=NA, track.border=NULL, polygon.border=NULL,
custom.track.height=NULL, max.value=NULL)
```
#### Arguments

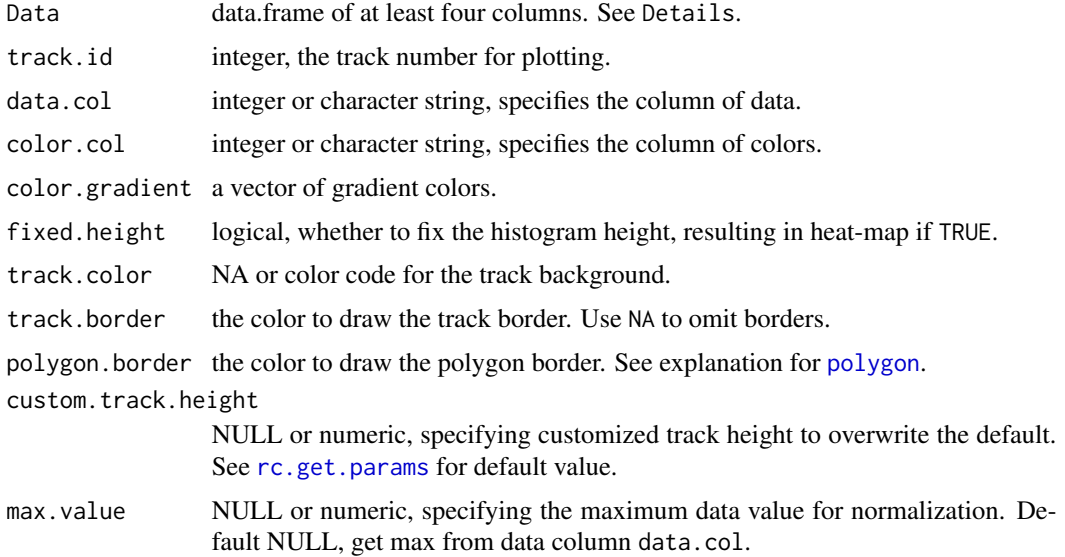

#### Details

Data must have at least four columns: Chr1, Start1, Chr2 and End2, specifying the chromosomes and positions for the start and end points. Additional columns may be used to specify the data, color, etc.

If color.gradient is not NULL, it will supersede color.col.

#### Author(s)

Minghui Wang <m.h.wang@live.com>

#### See Also

[rc.plot.link](#page-17-1), [rc.plot.histogram](#page-14-1)

#### Examples

#This is not to be run alone. Please see tutorial vignette("netweaver") for usage.

rc.plot.point *Plot Point*

#### Description

Plot point(s) at designated position.

#### Usage

rc.plot.point(Data, track.id, color.col=NULL, custom.track.height=NULL, ...)

#### Arguments

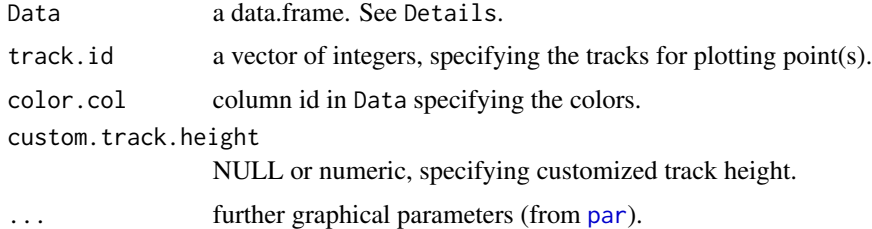

#### Details

Data is a data.frame with at least two columns named 'Chr', 'Pos', and 'Height', specifying the chrosomal positoin and the height within the track of the points. "Height" will be sacled to have a maximum of 1.

#### Author(s)

Minghui Wang <m.h.wang@live.com>

#### See Also

[rc.plot.histogram](#page-14-1), [rc.plot.track](#page-22-1)

#### Examples

<span id="page-19-0"></span>

<span id="page-20-1"></span><span id="page-20-0"></span>rc.plot.ribbon *Plot Ribbon*

#### Description

Add a track of ribbons on circos plot.

#### Usage

```
rc.plot.ribbon(Data, track.id, color.col = NULL, twist=FALSE)
```
#### Arguments

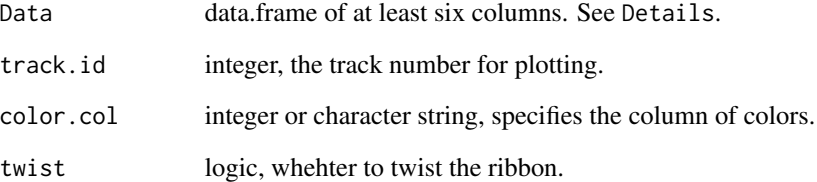

#### Details

Data must have at least six columns: Chr1, Start1, End1, Chr2, Start2 and End2, specifying the chromosomes and positions for the start and end points of the ribbons. Additional columns may be used to specify the color.

#### Author(s)

Minghui Wang <m.h.wang@live.com>

#### See Also

[rc.plot.histogram](#page-14-1), [rc.plot.link](#page-17-1)

#### Examples

<span id="page-21-0"></span>rc.plot.text *Plot Text*

#### Description

Plot text labels at designated position.

#### Usage

```
rc.plot.text(Data, track.id, col='black', custom.track.height=NULL, ...)
```
#### Arguments

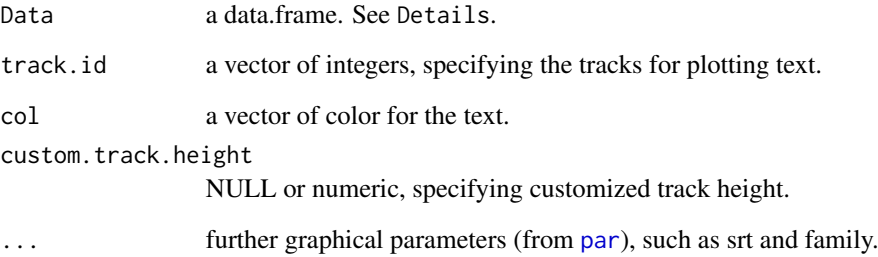

#### Details

Data is a data.frame with at least three columns named 'Chr', 'Pos', and 'Label', specifying the chrosomal positoin and text labels.

#### Author(s)

Minghui Wang <m.h.wang@live.com>

#### See Also

[rc.plot.histogram](#page-14-1), [rc.plot.track](#page-22-1)

#### Examples

<span id="page-22-1"></span><span id="page-22-0"></span>rc.plot.track *Plot Track*

#### Description

Add a track to a circos plot.

#### Usage

```
rc.plot.track(track.id, border='black', col=NA, custom.track.height=NULL)
```
#### Arguments

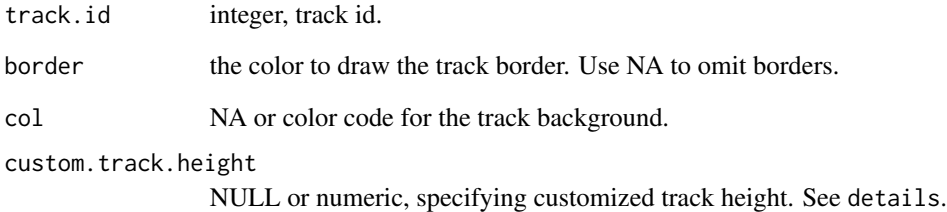

#### Details

custom.track.height sets customized track height, which will be useful for track(s) requiring bigger/smaller height than default.

#### Author(s)

Minghui Wang <m.h.wang@live.com>

#### See Also

[rc.plot.histogram](#page-14-1), [rc.plot.mHistogram](#page-18-1)

#### Examples

<span id="page-23-0"></span>rc.plot.track.id *Plot Track Id*

#### Description

Plot labels in designated tracks.

#### Usage

```
rc.plot.track.id(track.id, labels=NULL, degree=0,
col='black', custom.track.height=NULL, ...)
```
#### Arguments

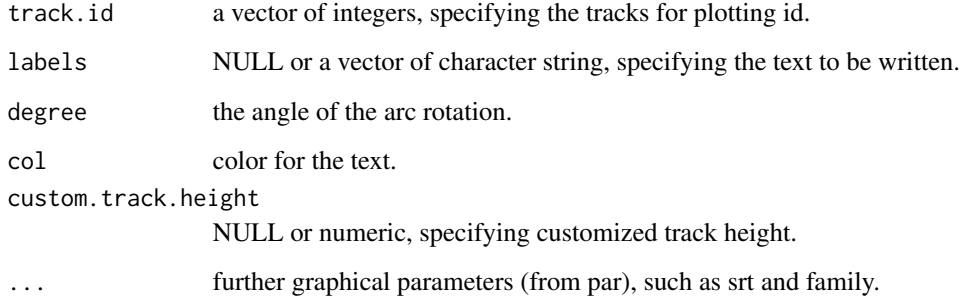

## Details

If labels is NULL, values of track.id will be used as text labels.

#### Author(s)

Minghui Wang <m.h.wang@live.com>

#### See Also

[rc.plot.histogram](#page-14-1), [rc.plot.track](#page-22-1)

#### Examples

<span id="page-24-1"></span><span id="page-24-0"></span>rc.reset.params *Reset Circos Plot Parameters*

#### Description

Reset parameters for Circos plot.

#### Usage

rc.reset.params(params)

#### Arguments

params list.

#### Author(s)

Minghui Wang <m.h.wang@live.com>

#### See Also

[rc.initialize](#page-7-1), [rc.get.params](#page-7-2)

#### Examples

#This is not to be run alone. Please see tutorial vignette("netweaver") for usage.

rc.track.pos *Get Track Positions*

#### Description

Calculate inner and outer radius of a track.

#### Usage

rc.track.pos(track.id)

#### Arguments

track.id integer, number of the track from the outermost.

#### Value

A vector with two radius values: out.pos and in.pos.

#### <span id="page-25-0"></span>Author(s)

Minghui Wang <m.h.wang@live.com>

#### See Also

[rc.initialize](#page-7-1), [rc.reset.params](#page-24-1)

#### Examples

#This is not to be run alone. Please see tutorial vignette("netweaver") for usage.

ucsc.hg19.cytoband *Human chromosome cytoband*

#### Description

Human chromosome cytoband information from UCSC (http://genome.ucsc.edu/).

#### Usage

```
data(ucsc.hg19.cytoband)
data(ucsc.hg38.cytoband)
```
#### Details

Cytoband is useful for drawing the chromosome ideograms for the genome. Two human cytoband datasets are provided in this package, corresponding to two genome versions hg19 and hg38. Each cytoband dataset is a five-column tab-delimited data.frame. Each row of the data describes the position of a cytogenetic band.

#### Author(s)

Minghui Wang <m.h.wang@live.com>

#### See Also

[rc.initialize](#page-7-1)

# <span id="page-26-0"></span>Index

∗Topic datasets Modules, [5](#page-4-0) ucsc.hg19.cytoband, [26](#page-25-0) arrows, *[17,](#page-16-0) [18](#page-17-0)* ensemble\_rank, [2](#page-1-0) getrankp, [3](#page-2-0) is.overlap, [4](#page-3-0) Modules, [5,](#page-4-0) *[6](#page-5-0)*, *[9](#page-8-0)* NetWeaver, [5](#page-4-0) NetWeaver-package *(*NetWeaver*)*, [5](#page-4-0) par, *[17,](#page-16-0) [18](#page-17-0)*, *[20](#page-19-0)*, *[22](#page-21-0)* polygon, *[12](#page-11-0)*, *[14](#page-13-0)[–16](#page-15-0)*, *[19](#page-18-0)* rc.get.coordinates, [7](#page-6-0) rc.get.params, [8,](#page-7-0) *[9](#page-8-0)*, *[12](#page-11-0)*, *[15](#page-14-0)*, *[19](#page-18-0)*, *[25](#page-24-0)* rc.get.trackCoordinates *(*rc.get.coordinates*)*, [7](#page-6-0) rc.initialize, *[5](#page-4-0)[–8](#page-7-0)*, [8,](#page-7-0) *[11](#page-10-0)*, *[25,](#page-24-0) [26](#page-25-0)* rc.plot.area, [11](#page-10-0) rc.plot.barchart, *[9](#page-8-0)*, [12,](#page-11-0) *[15,](#page-14-0) [16](#page-15-0)* rc.plot.grColLegend, [13](#page-12-0) rc.plot.heatmap, [14](#page-13-0) rc.plot.histogram, *[9](#page-8-0)*, *[12](#page-11-0)*, *[14](#page-13-0)*, [15,](#page-14-0) *[17,](#page-16-0) [18](#page-17-0)*, *[20](#page-19-0)[–24](#page-23-0)* rc.plot.ideogram, *[9](#page-8-0)*, [16](#page-15-0) rc.plot.line, [17](#page-16-0) rc.plot.link, *[9](#page-8-0)*, *[13,](#page-12-0) [14](#page-13-0)*, *[16](#page-15-0)*, [18,](#page-17-0) *[20,](#page-19-0) [21](#page-20-0)* rc.plot.mHistogram, *[9](#page-8-0)*, *[13](#page-12-0)*, *[16](#page-15-0)*, [19,](#page-18-0) *[23](#page-22-0)* rc.plot.point, [20](#page-19-0) rc.plot.ribbon, *[9](#page-8-0)*, *[18](#page-17-0)*, [21](#page-20-0) rc.plot.text, [22](#page-21-0) rc.plot.track, *[17](#page-16-0)*, *[20](#page-19-0)*, *[22](#page-21-0)*, [23,](#page-22-0) *[24](#page-23-0)* rc.plot.track.id, [24](#page-23-0) rc.reset.params, *[7](#page-6-0)[–9](#page-8-0)*, *[11](#page-10-0)*, [25,](#page-24-0) *[26](#page-25-0)*

rc.track.pos, [25](#page-24-0)

ucsc.hg19.cytoband, [26](#page-25-0) ucsc.hg38.cytoband *(*ucsc.hg19.cytoband*)*, [26](#page-25-0)